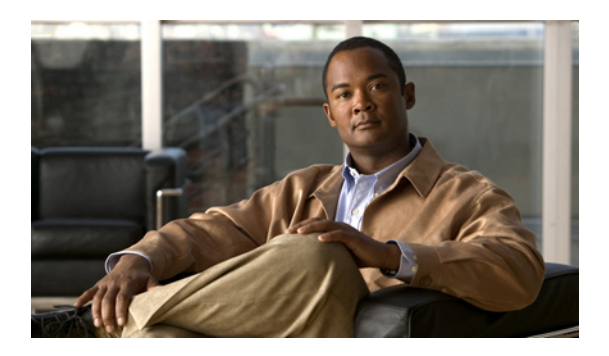

## 各言語ユーザのサポート

Cisco Unified IP Phone では、さまざまな言語に翻訳およびローカライズされたバージョンが用意 されています。 英語以外の環境で Cisco Unified IP Phone をサポートしている場合は、次の各項 を参照し、ユーザの環境に応じて電話機をセットアップする必要があります。

- [電話ボタンの言語オーバーレイ](#page-0-0), 1 ページ
- Cisco Unified [Communications](#page-0-1) Manager Locale Installer のインストール, 1 ページ
- [国際コールのロギングのサポート](#page-1-0), 2 ページ

## <span id="page-0-0"></span>電話ボタンの言語オーバーレイ

各国のユーザのニーズに対応するために、Cisco Unified IP Phone のボタン ラベルには、ボタンの 目的を示すテキストではなくアイコンが表示されています。 電話機には、言語固有のテキスト オーバーレイを購入して追加できます。言語固有のオーバーレイを注文するには、次のWebサイ トにアクセスしてください。

<http://www.overlaypro.com/cisco/>

電話機のオーバーレイが用意されているのは、Cisco Unified IP Phone ソフトウェアがローカライ ズされた言語だけです。 すべての言語にすぐに対応できるとは限らないため、Web サイトの更新 を継続的に確認してください。

## <span id="page-0-1"></span>**Cisco Unified Communications Manager Locale Installer** のイ ンストール

英語(米国)以外のロケールで Cisco Unified IP Phone を使用している場合は、そのロケール固有 のバージョンの Cisco Unified Communications Manager Locale Installer を、クラスタ内の各 Cisco Unified Communications Manager サーバにインストールする必要があります。 Locale Installer をインストールすると、Cisco Unified IP Phone に対応した最新版の翻訳テキスト、ユーザおよび ネットワークロケール、各国固有の電話トーンを確実に使用できます。CiscoUnifiedCommunications Manager Locale Installer のロケール固有のバージョンは、[http://www.cisco.com/kobayashi/sw-center/](http://www.cisco.com/kobayashi/sw-center/telephony/callmgr/locale-installer.shtml) [telephony/callmgr/locale-installer.shtml](http://www.cisco.com/kobayashi/sw-center/telephony/callmgr/locale-installer.shtml) に用意されています。

詳細については、『*Cisco Unified Communications Operating System Administration Guide*』の「Locale Installation」の項を参照してください。

(注)

すべての言語にすぐに対応できるとは限らないため、Webサイトの更新を継続的に確認してく ださい。

## <span id="page-1-0"></span>国際コールのロギングのサポート

ご使用の電話システムで国際コールのロギング(発信側の正規化)が設定されている場合、通話 履歴、リダイヤル、コールディレクトリの各エントリに通話場所の国際エスケープコードをあら わす「+」記号が表示されることがあります。電話システムの設定によっては、「+」記号ではな く正しい国際ダイヤルコードが表示される場合があります。国際ダイヤルコードが表示されない 場合は、必要に応じて、「+」記号を通話場所の国際エスケープ コードに手動で置き換えて番号 を編集した後にダイヤルします。 また、コール ログやディレクトリ エントリには受信コールの 完全な国際電話番号が表示され、電話機のディスプレイには国際コード(国番号)が省略された 国内用の短い番号が表示される場合もあります。